W celu ponownego dostrojenia kanałów w dekoderze w pierwszej kolejności należy usunąć obecnie zapisaną listę kanałów. Kolejność czynności została opisana poniżej.

1. Na pilocie dekodera wybieramy przycisk **"MENU"**, który znajduję się po lewej stronie pilota. Na ekranie telewizora pojawi się lista głównego menu w postaci kwadratów w kolorze niebieskim z opisem odpowiednich funkcji.

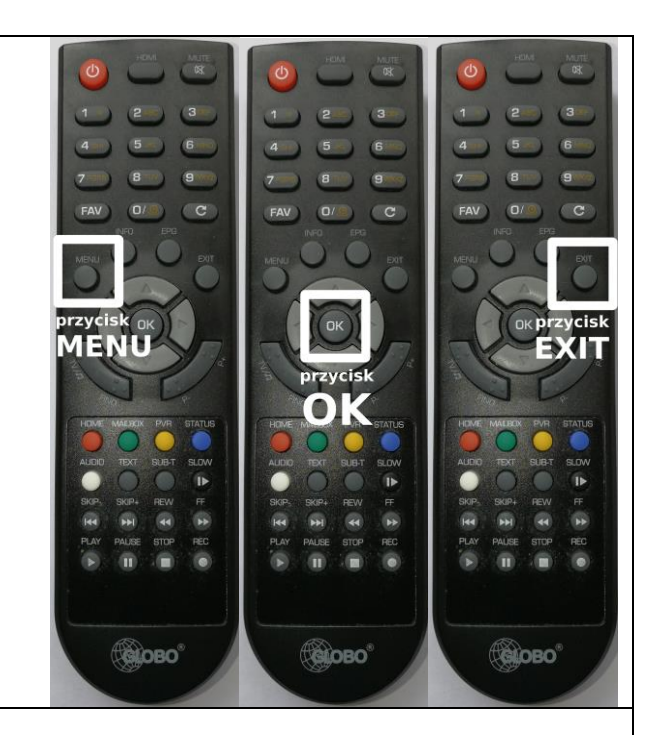

2. Przy pomocy kursorów pilota (strzałki: góra ▲, dół ▼, prawo ▶, lewo ◀) należy podświetlić funkcję **"EDYCJA KANAŁÓW"** i wcisnąć przycisk "OK".

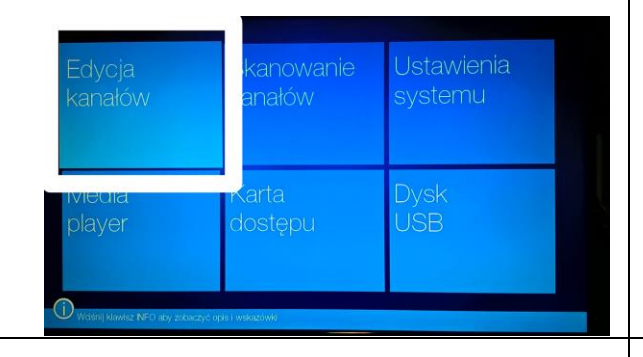

4. Następnie pojawi się czerwona plansza. Aby potwierdzić usunięcie kanałów należy przy pomocy kursora lewo należy podświetlić na niebiesko przycisk "TAK" i wcisnąć przycisk "OK".

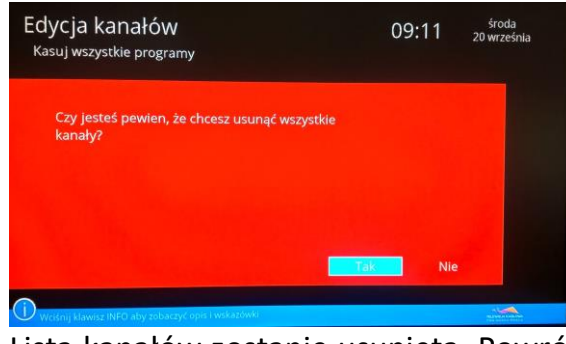

Lista kanałów zostanie usunięta. Powrót do głównego ekranu menu nastąpi po wciśnięciu przycisku "EXIT".

3. Na ekranie pojawi się lista kolejnych funkcji. Przy pomocy kursora dół  $\blacktriangledown$  należy podświetlić funkcję **"KASUJ WSZYSTKO"**  i wcisnąć przycisk "OK".

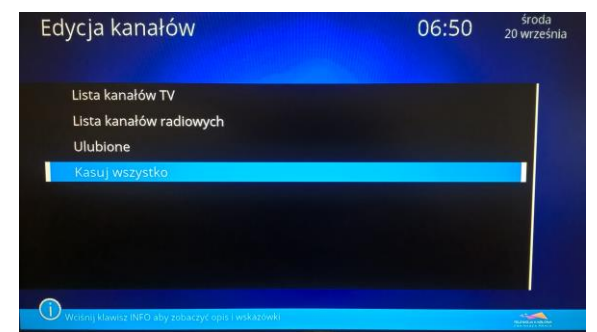

5. Po powrocie do ekranu głównego menu przy pomocy kursorów pilota (strzałki: góra **A**, dół <del>▼</del>, prawo ▶, lewo ◀) należy podświetlić funkcję **"SKANOWANIE KANAŁÓW"** i wcisnąć przycisk "OK".

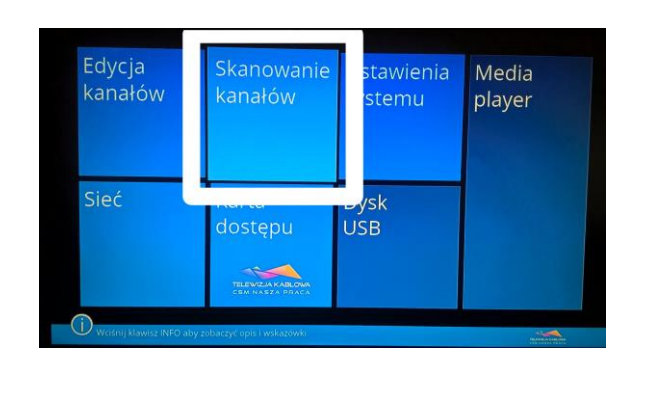

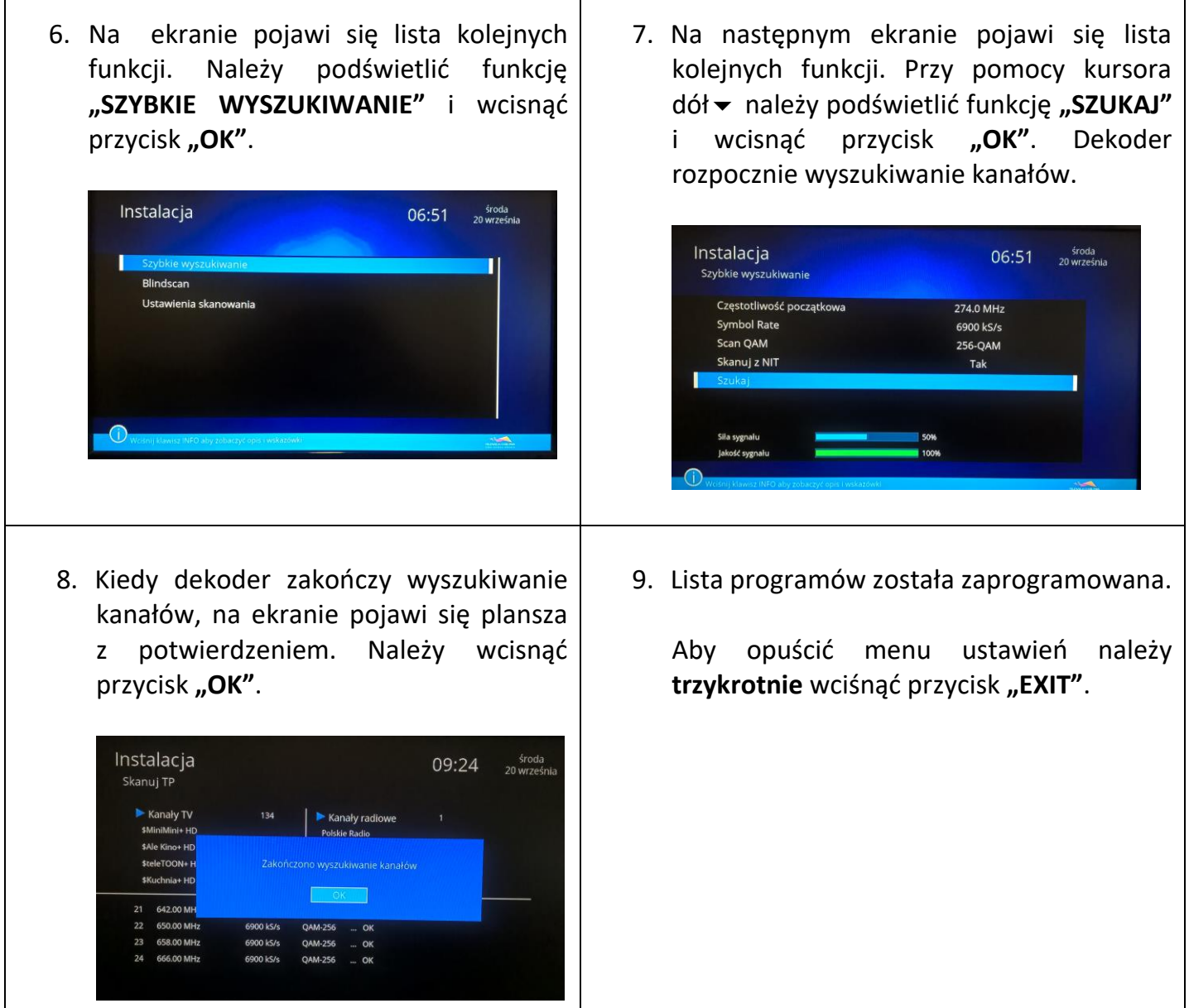

Uwaga! W przypadku, gdy po wykonaniu powyższych czynności, dekoder nie wyszukał wszystkich programów, bądź lista programów nie jest posortowana zgodnie z wykazem programów cyfrowych, należy przywrócić w dekoderze ustawienia fabryczne.

Aby przywrócić ustawienia fabryczne należy wykonać czynności opisane na następnej stronie w krokach A. - E.

A. Na pilocie dekodera wybieramy przycisk **"MENU"** i przy pomocy kursorów pilota (strzałki: góra $\blacktriangle$ , dół $\blacktriangledown$ , prawo $\blacktriangleright$ , lewo) należy podświetlić funkcję **"USTAWIENIA SYSTEMU"** i wcisnąć przycisk "OK".

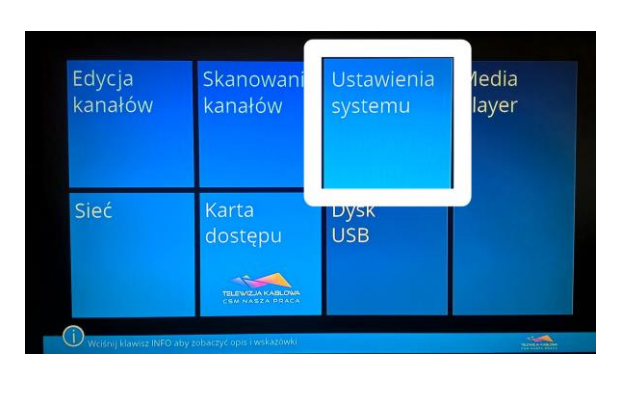

C. Następnie na ekranie pojawi się czerwona plansza. Aby potwierdzić załadowanie ustawień fabrycznych należy przy pomocy kursora lewo podświetlić na niebiesko przycisk "TAK" i wcisnąć przycisk "OK".

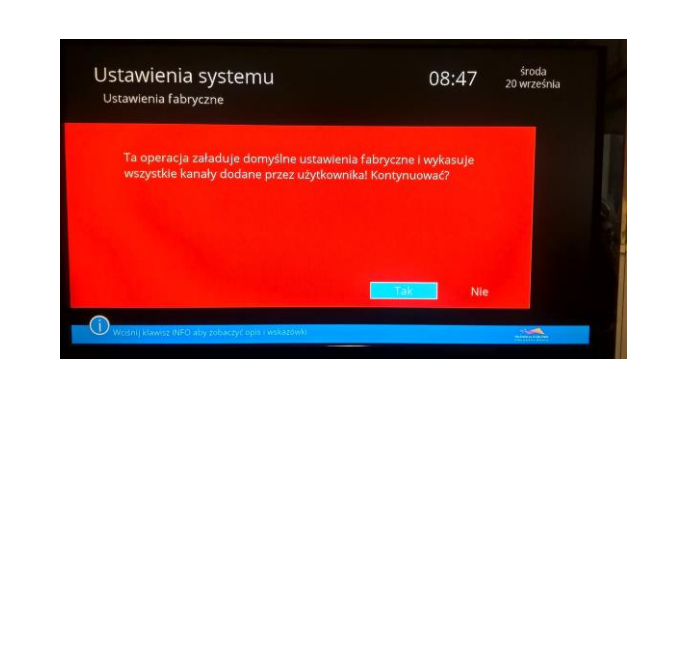

B. Na ekranie pojawi się wiele funkcji ustawień dekodera. Przy pomocy kursora dół należy zjechać na ostatnią pozycję na liście, następnie podświetlić funkcję **"USTAWIENIA FABRYCZNE"** i wcisnąć przycisk **"OK"**.

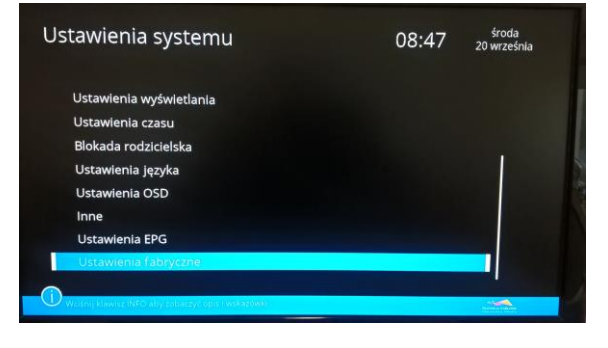

D. Dekoder uruchomi się ponownie z ustawieniami fabrycznymi. Na ekranie pojawi się informacja, że lista kanałów jest pusta oraz pytanie czy przeprowadzić domyślne skanowanie. Przy pomocy kursora prawo • należy podświetlić na niebiesko przycisk **"NIE"** i wcisnąć przycisk **"OK"**.

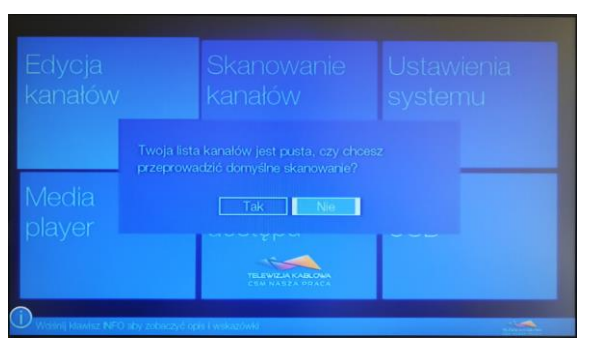

E. Następnie należy wykonać ponownie kolejno kroki opisane w punktach 5. – 9. niniejszej instrukcji.

W przypadku ewentualnych problemów prosimy o kontakt: Zakład Obsługi Technicznej C.S.M. "Nasza Praca" 42-202 Częstochowa, ul. Dekabrystów 68/76. tel. 34-361-25-32 e-mail: dtv@csmnp.com.pl www.tvknaszapraca.pl